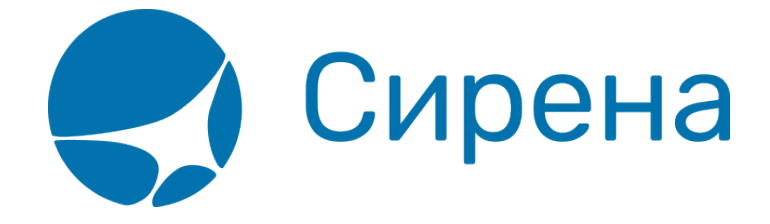

## **Создание книги**

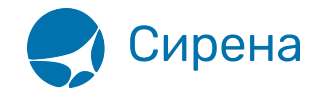

## **Создание книги**

Используйте кнопку **Добавить в книгу**, чтобы добавить страницу в книгу.

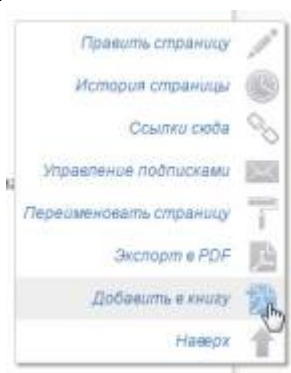

После того как в книгу добавлена первая страница, в верхней части экрана будет представлена панель для добавления/удаления страниц и настройки других параметров создаваемой книги.

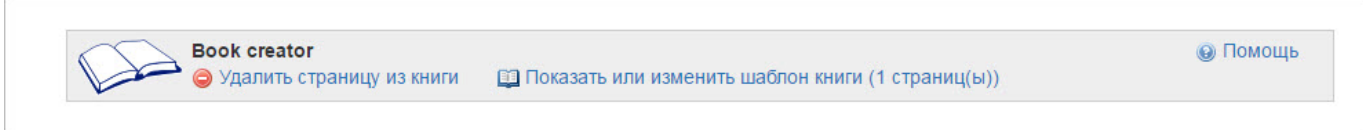

Возможно настроить порядок следования страниц и исключить из выборки добавленные ранее страницы. Все пользователи с соответствующими правами доступа могут экспортировать книгу в формат pdf и просмотреть версию для печати. Для просмотра параметров, перейдите по ссылке **Показать или изменить шаблон книги**.

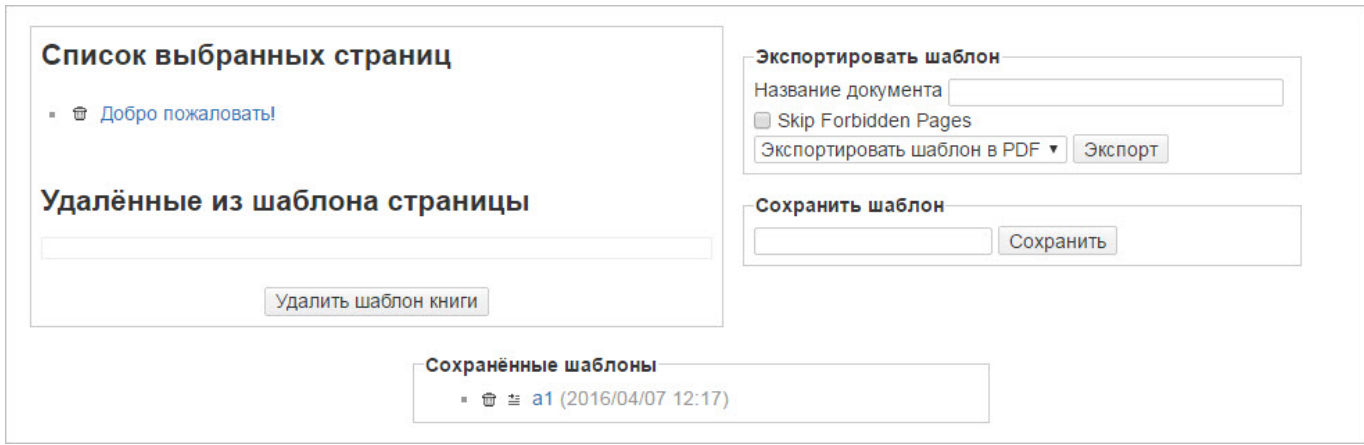